## **To Renew ChemDraw:**

- 1. **Browse to** [https://perkinelmerinformatics.flexnetoperations.com](https://perkinelmerinformatics.flexnetoperations.com/)
- 2. In the table, find the entry with the start date Mar 03, 2022

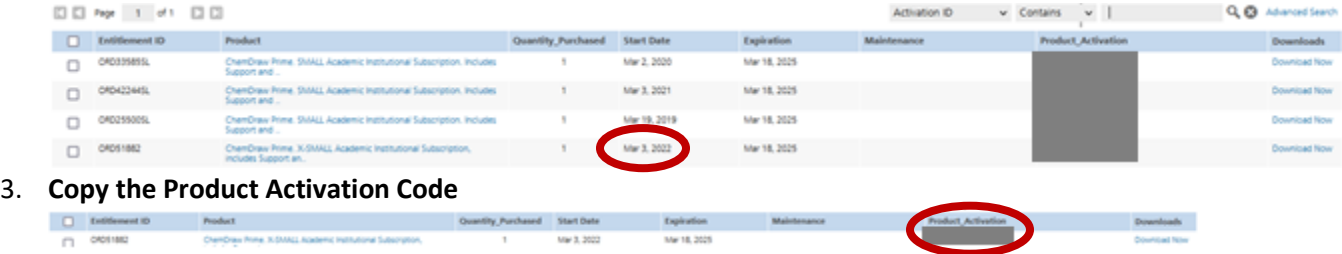

Mar 18, 2025

## **4. Open ChemDraw**

## 5. **Click Help:Activate ChemDraw**

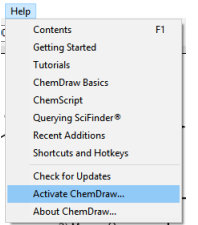

## 6. **Paste in the new Activation Code** and click Activate

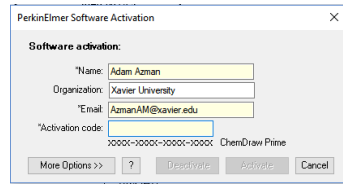